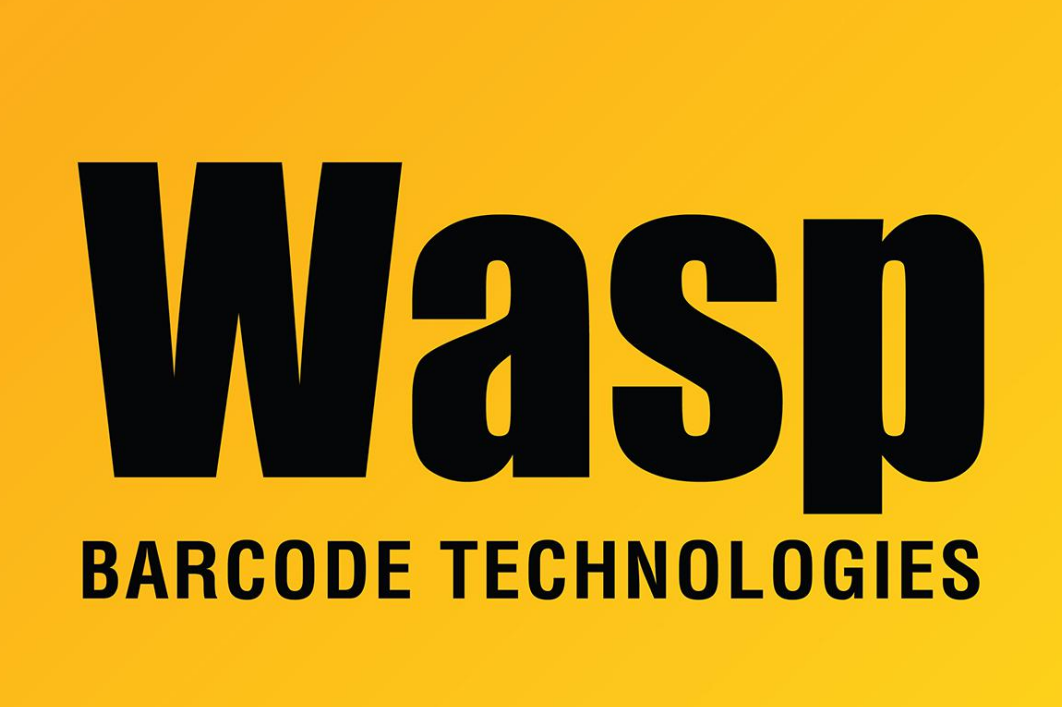

[Portal](https://support.waspbarcode.com/) > [Knowledgebase](https://support.waspbarcode.com/kb) > [Hardware](https://support.waspbarcode.com/kb/hardware) > [Mobile Computers](https://support.waspbarcode.com/kb/mobile-computers) > [WDT90: How to disable and](https://support.waspbarcode.com/kb/articles/wdt90-how-to-disable-and-enable-wifi-card-summit-status-is-externally-disabled) [enable wifi card \(Summit status is Externally Disabled\)](https://support.waspbarcode.com/kb/articles/wdt90-how-to-disable-and-enable-wifi-card-summit-status-is-externally-disabled)

## WDT90: How to disable and enable wifi card (Summit status is Externally Disabled)

Scott Leonard - 2017-04-10 - in [Mobile Computers](https://support.waspbarcode.com/kb/mobile-computers)

This procedure describes how to disable and enable the wifi/wireless card in the WDT90 mobile device. When the card is disabled, the Summit Client Utility (SCU) reports the Status as Externally Disabled.

- 1. Start, Settings, Network and Dial-up Connections (same as in Control Panel).
- 2. Tap to select "SDCSD30..." (becomes SDCSD30AG1).
- 3. Tap the button to the right of "Connection". This toggles the wifi card disabled/off

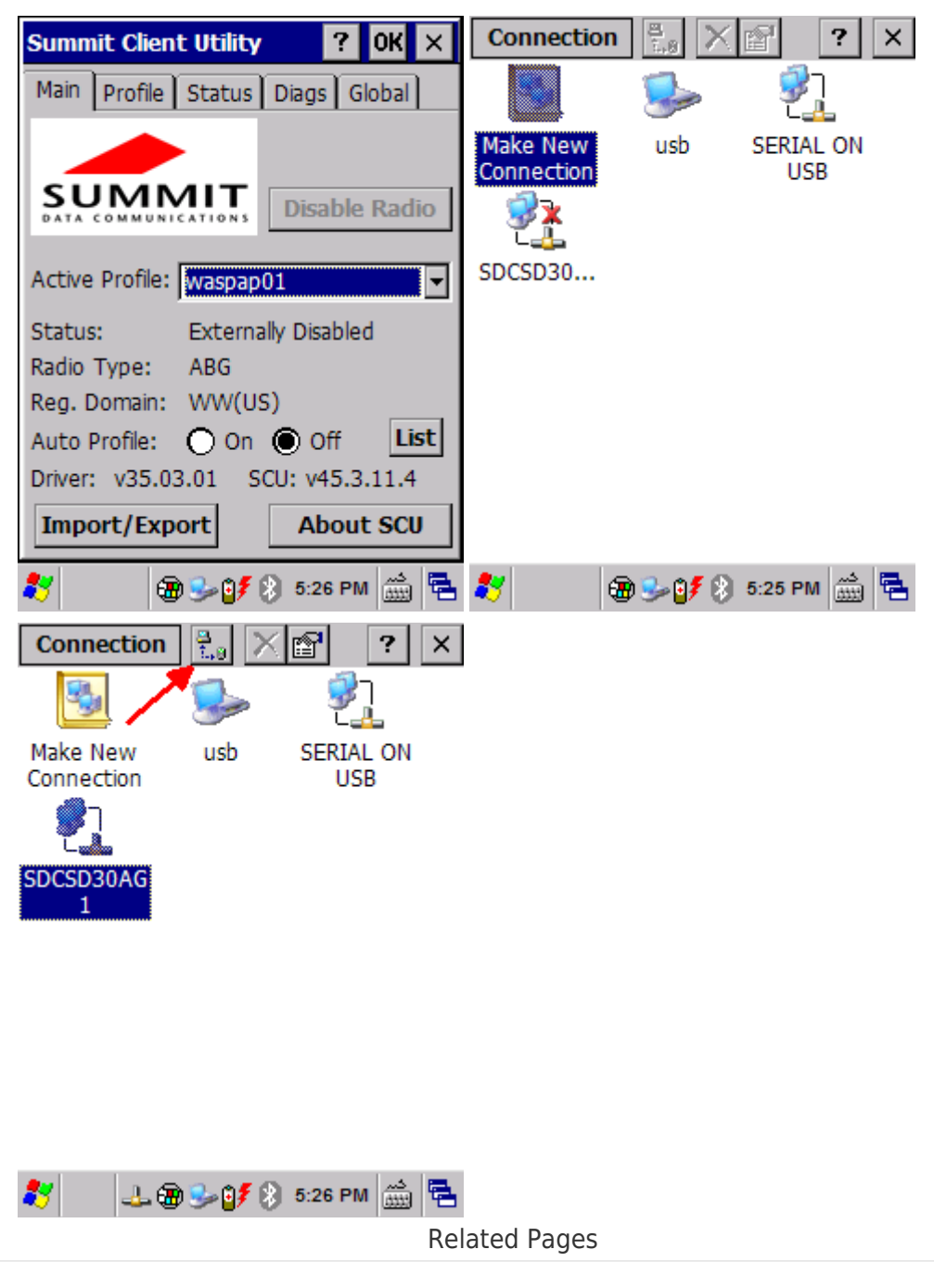

and enabled/on. A red X on the icon indicates it is disabled/off.

- [Mobile Device User Manuals, Programming Reference Guides, Quick Reference Guides,](https://support.waspbarcode.com/kb/articles/mobile-device-user-manuals-programming-reference-guides-quick-reference-guides-quick-start-gui) [Quick Start Guides \(multiple models\)](https://support.waspbarcode.com/kb/articles/mobile-device-user-manuals-programming-reference-guides-quick-reference-guides-quick-start-gui)
- [WDT60: Disabling and Enabling the Wifi card](https://support.waspbarcode.com/kb/articles/wdt60-disabling-and-enabling-the-wifi-card)
- **[Summit Client Utility: How to set up wireless, and choose from multiple SSIDs \(wireless](https://support.waspbarcode.com/kb/articles/summit-client-utility-how-to-set-up-wireless-and-choose-from-multiple-ssids-wireless-networks-2)**) [networks\)](https://support.waspbarcode.com/kb/articles/summit-client-utility-how-to-set-up-wireless-and-choose-from-multiple-ssids-wireless-networks-2)